## "苏采云"系统 **CA**、签章常见问题

## 一、 CA 常见问题

1、 问: 拿到新 CA 后, 需使用新 CA 进行换绑操作, 是否需要卸载原 CA 驱 动? しゅうしょう しょうしょう しんしゃく しんしゃく しゅうしょく

答: 因涉及原 CA 解绑操作, 所以请勿卸载原 CA 驱动。

2、 问: 新 CA、签章相关驱动安装时是否有顺序要求?

答:首先安装压缩包中的江苏政府采购证书客户端,其次安装江苏政府采购 签章客户端。具体安装说明见首页驱动下载压缩包内《政府采购管理交易系统(苏 采云)-插件安装手册》,下载地址如下图所示。

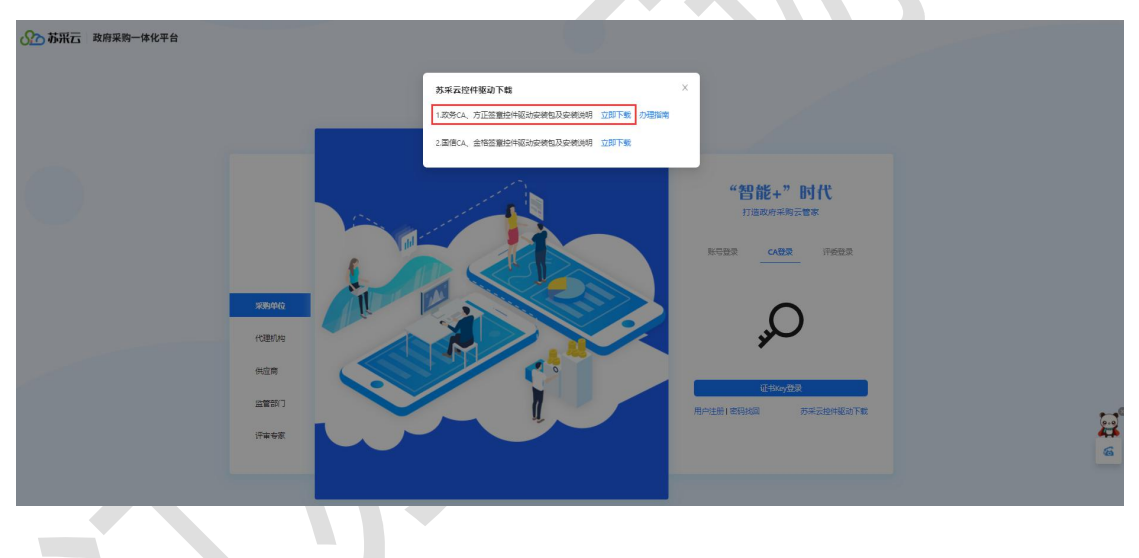

3、 问:准备使用原 CA 登录解绑,点击 CA 登录。若提示以下弹窗,该如何 处理?

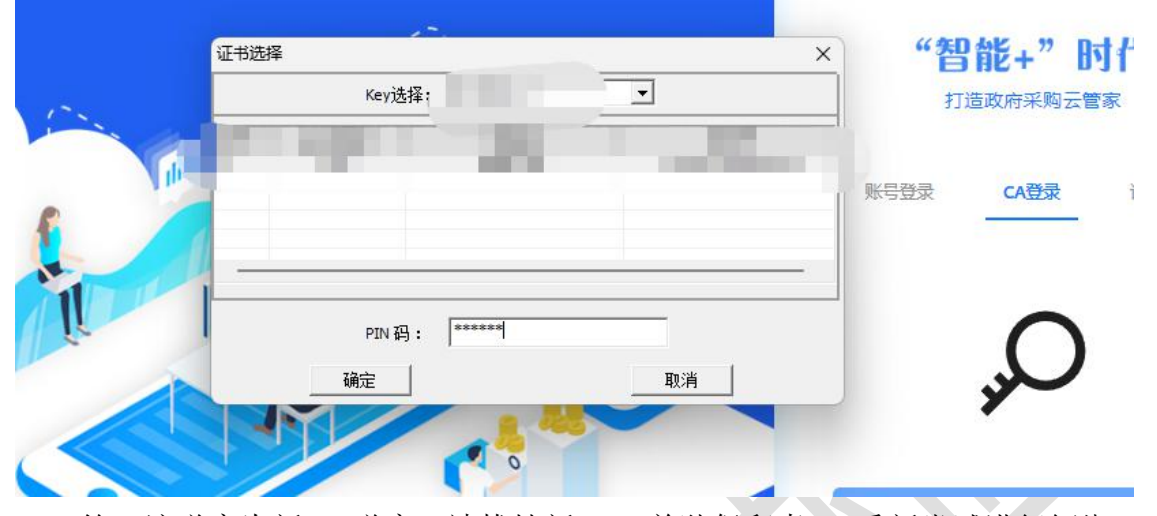

答: 该弹窗为新 CA 弹窗, 请拔掉新 CA, 单独保留老 CA 重新尝试进行解绑 操作。

4、 问: 原 CA 解绑完成后意外退出, 该如何处理?

答:使用账号密码登录系统,插入新 CA,然后点击右上角【账号设置】-【立 即绑定】,即可绑定成功。

5、 问: 原 CA 解绑完成后意外退出, 重新使用账号密码登录系统时, 忘记 密码该如何处理?

答:可联系本采购单位管理员,进行重置密码操作。

6、 问: 拿到新 CA 后, 原 CA 丢失, 无法使用原 CA 进行解绑操作, 该如何 处理?

■答: 可联系本采购单位管理员, 进行解绑操作, 解绑完成后使用新 CA 完成 绑定。

7、 问:使用原 CA 登录系统,但原 CA 已过期,无法使用原 CA 进行解绑操 作,该如何处理?

答:可联系本采购单位管理员,进行解绑操作,解绑完成后使用新 CA 完成 绑定。

8、 问:拿到新 CA 后,使用新 CA 登录,提示未绑定 CA,出现以下提示页面, 该如何处理?

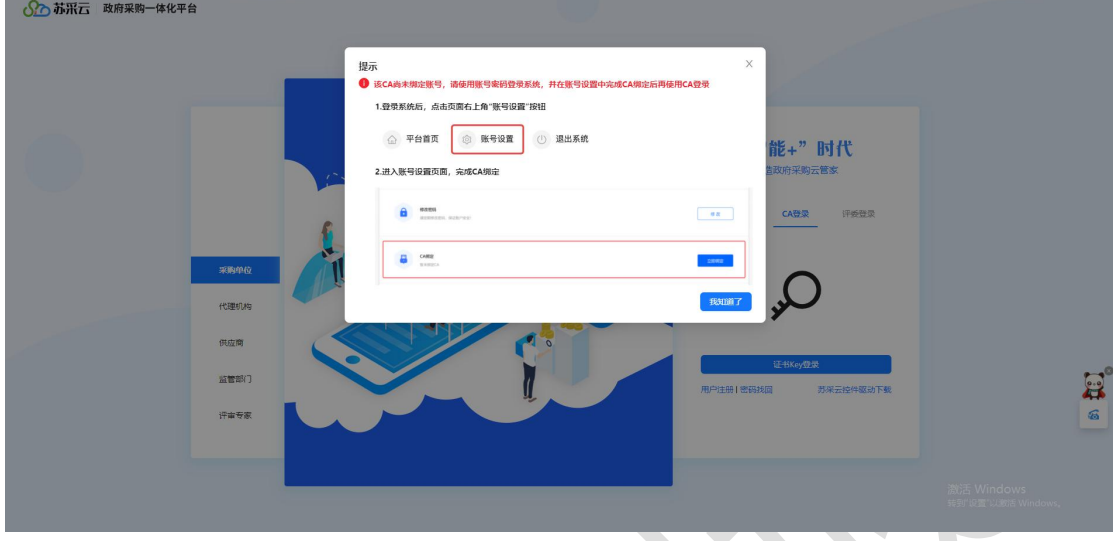

答: 在使用新 CA 登录前, 需先进行原 CA 解绑和新 CA 绑定操作, 请先检查 原 CA 是否已经解绑, 新 CA 是否已绑定。

## 二、 签章常见问题

1、 问:采购委托协议签订环节,若需使用新 CA 进行签章,该如何操作?

答:若采购人已使用原 CA 签章并提交至代理机构端待签订,可由代理机构 退回至采购人端,由采购人重新生成签章文件且使用新 CA 签章后并重新提交至 代理机构端,代理机构使用新 CA 完成签章操作。

2、 问: 合同签订环节, 涉及联合签章, 若需使用新 CA 进行签章, 该如何 操作?

答:合同在线签订环节,若采购人已使用原 CA 签章并提交至供应商端待签 订,可由供应商退回至采购人端,由采购人重新生成合同签章文件且使用新 CA 签章后并重新提交至供应商端,供应商使用新 CA 完成签章操作。